# Create an Email Template

Last Modified on 03/26/2018 7:40 am EDT

#### Overview

The email template is an HTML-based message that enables you to create reusable, dynamic messages. The template can include free text as well as message parameters. You select an email template and define the parameter values in the Email Activity wizard.

#### Email Template Table

You manage all email templates from the email template table. Navigate to**Administration** > **Global Settings** > **Email Templates**.

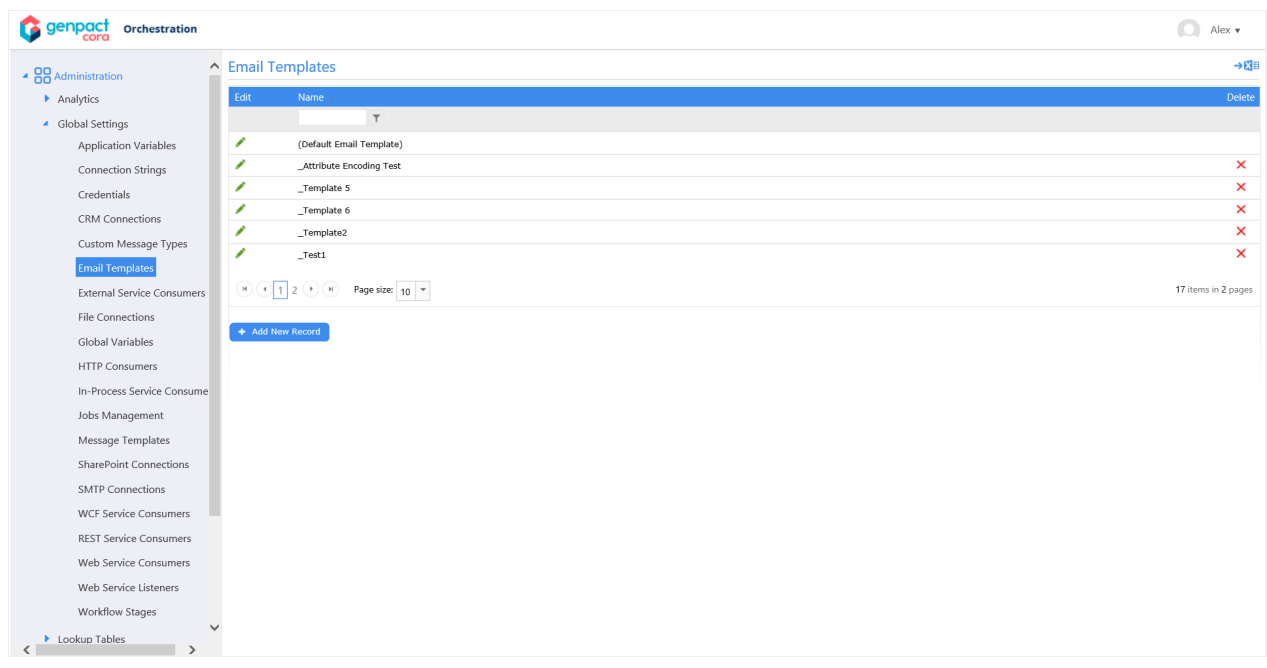

### Default Email Template

There is an out-of-the-box default email template that you can use, or you can copy the default template to use as the base for a new email template.

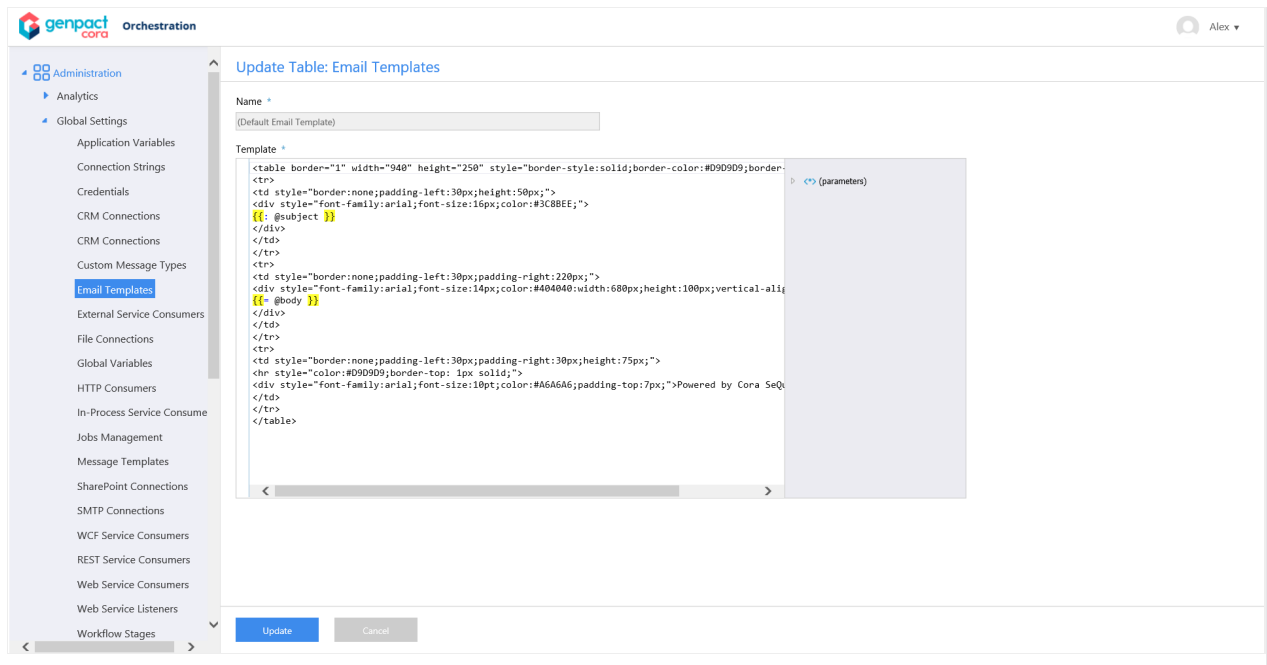

## Email Template Parameters

Message parameters are enclosed in double curly brackets, which are also highlighted in yellow. You select parameters from the right panel.

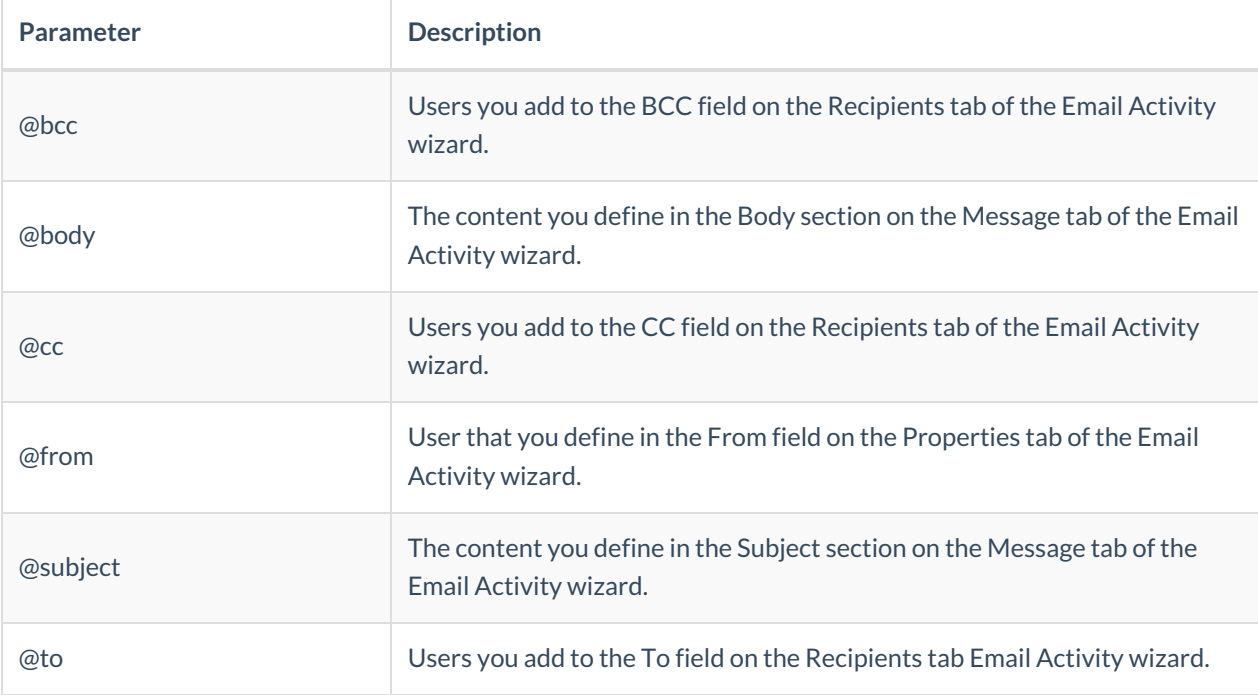

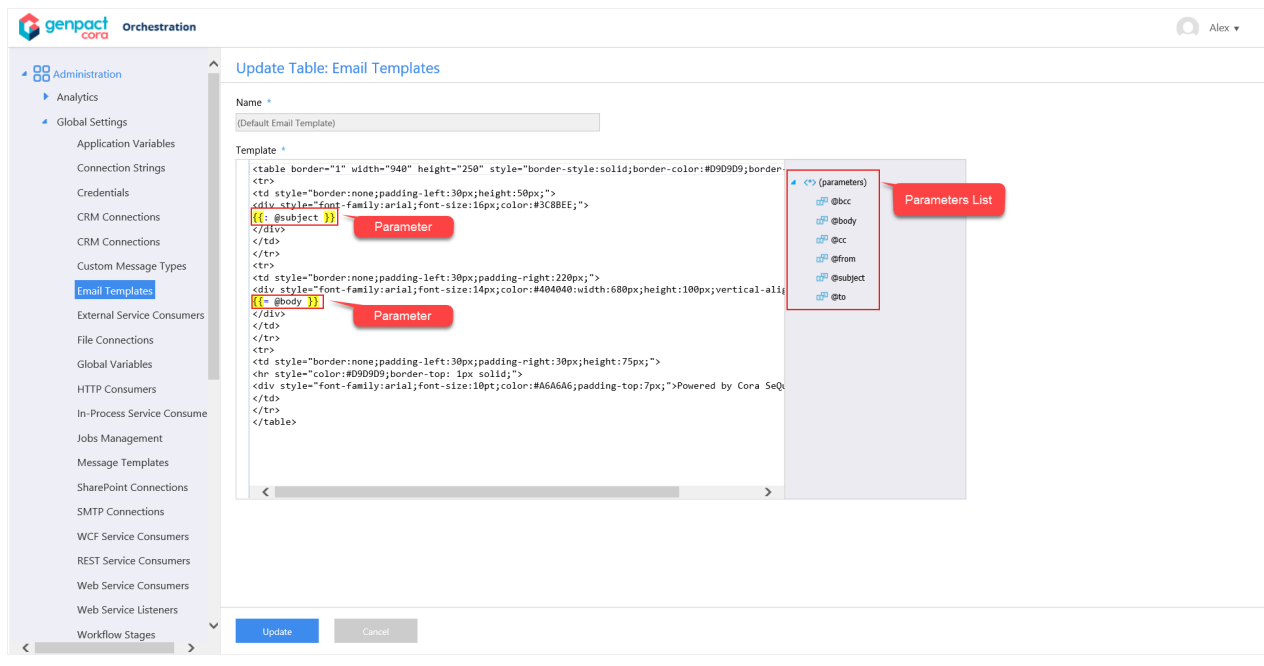

## Use an Email Template in the Email Activity

To use an email template in the Email Activity, you need to select an HTML message format, either **Html** or **Html (Markup only)**.

### **Message Tab**

Where you define the Subject, Body, Email Template, and email message format.

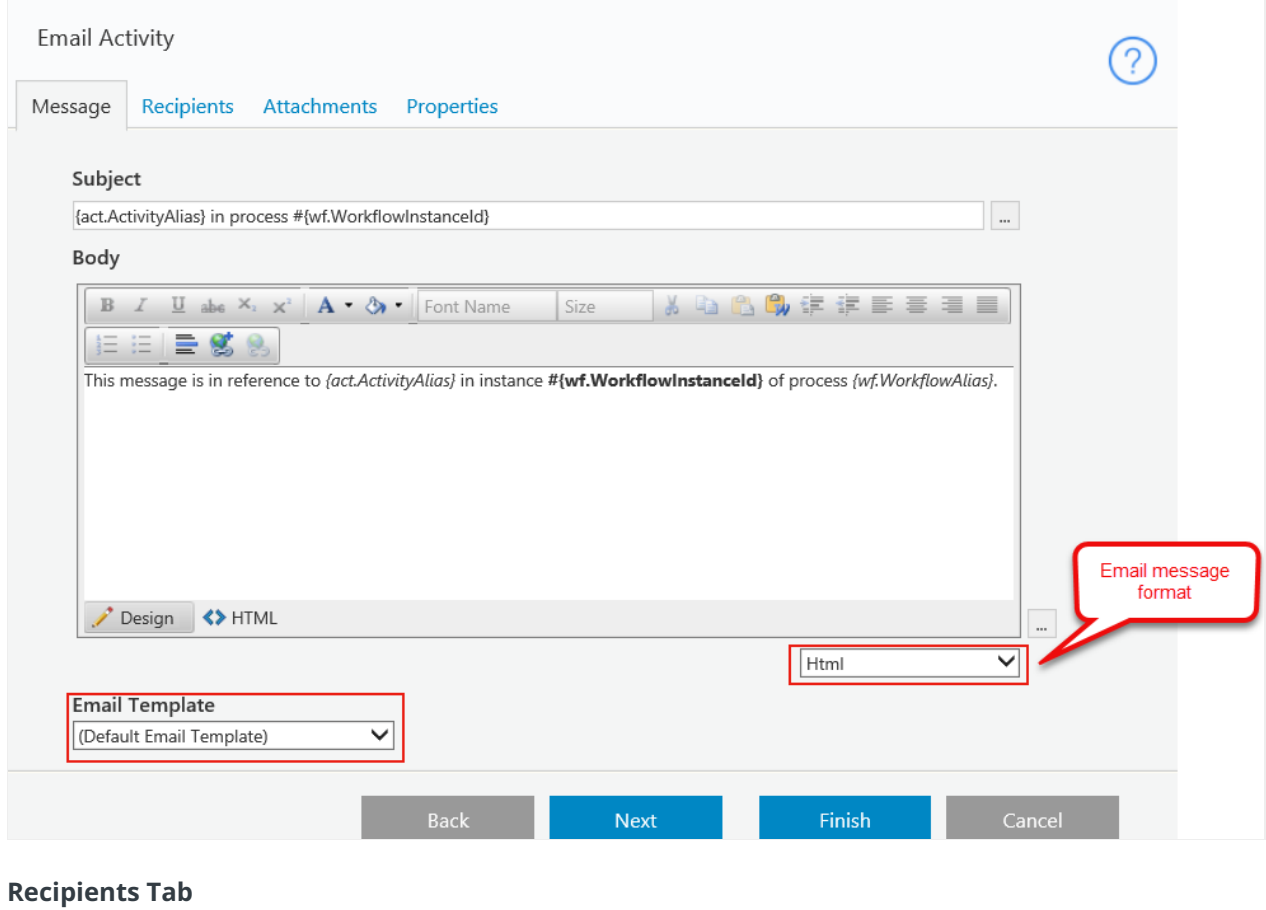

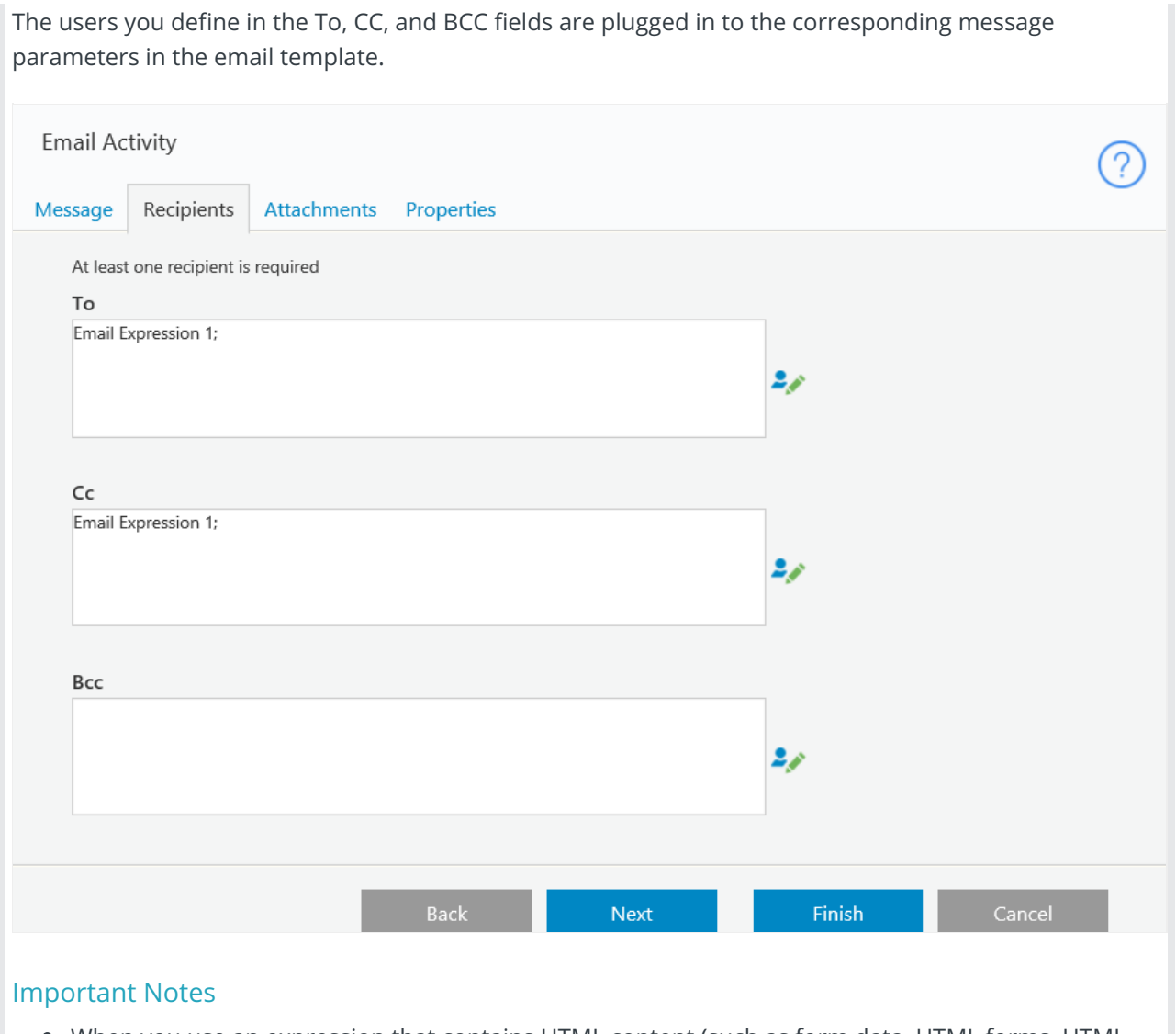

П

When you use an expression that contains HTML content (such as form data, HTML forms, HTML controls, rich text editors) in the body section of the Email Activity, you need to wrap the expression inside  ${F}$ } to render the expression in HTML format. For example,  ${F}$   ${F}$   ${F}$   ${F}$   ${F}$   ${F}$   ${F}$   ${F}$   ${F}$   ${F}$ ["Editor1"] } } .